# お問い合わせフォーム用の新URLおよびパスワード設定

本ページでは、問い合わせフォーム(サービスヘルプデスク)のリニューアル後、既にアカウント登録をされていた利用者様のパスワード設定の手順に ついて説明します。

#### ★新URLについて

問い合わせフォーム(サービスヘルプデスク)のURLは以下のとおり変更となります。ブラウザのブックマークやお気に入り登録をご利用いただいてい る方は、新しいURLをご登録いただきますようお願いいたします。

- ・【新URL】2024年3月30日(土)18:00 から → <https://nii-auth.atlassian.net/servicedesk/customer/portals>
- ・【旧URL】2024年3月29日(金)17:59 まで → https://forge.gakunin.nii.ac.jp/jira/servicedesk/customer/portals

## 1. 新問い合わせフォーム(サービスヘルプデスク)へアクセスします。

⇒ <https://nii-auth.atlassian.net/servicedesk/customer/portals>

※ 各ウェブサイトで問い合わせリンクを辿った場合も同様です

### 2. 「メールアドレスを入力してログインまたはサインアップします」の画面で、旧問い合わせフォームで利用していたメールアドレスを入力し「次 へ」をクリックします。

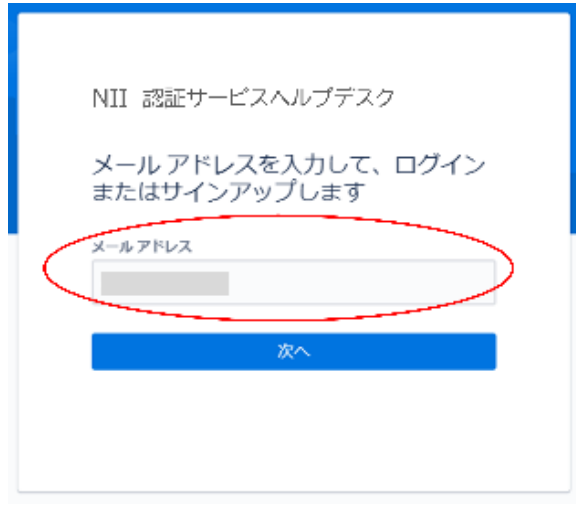

①または②のどちらかの画面が表示されますので、ご自身の画面にあわせて設定を進めてください。

※①の画面が表示された方は、問い合わせフォーム専用のアカウントとして引き続きご利用いただきます。

※②の画面が表示された方は、「Atlassianアカウント」としてご登録・ご利用いただく必要がございます。今後ご自身でAtlassianアカウントの管理を お願いします。

# 【参考[】Atlassian アカウント とは?](https://support.atlassian.com/ja/atlassian-account/docs/what-is-an-atlassian-account/)

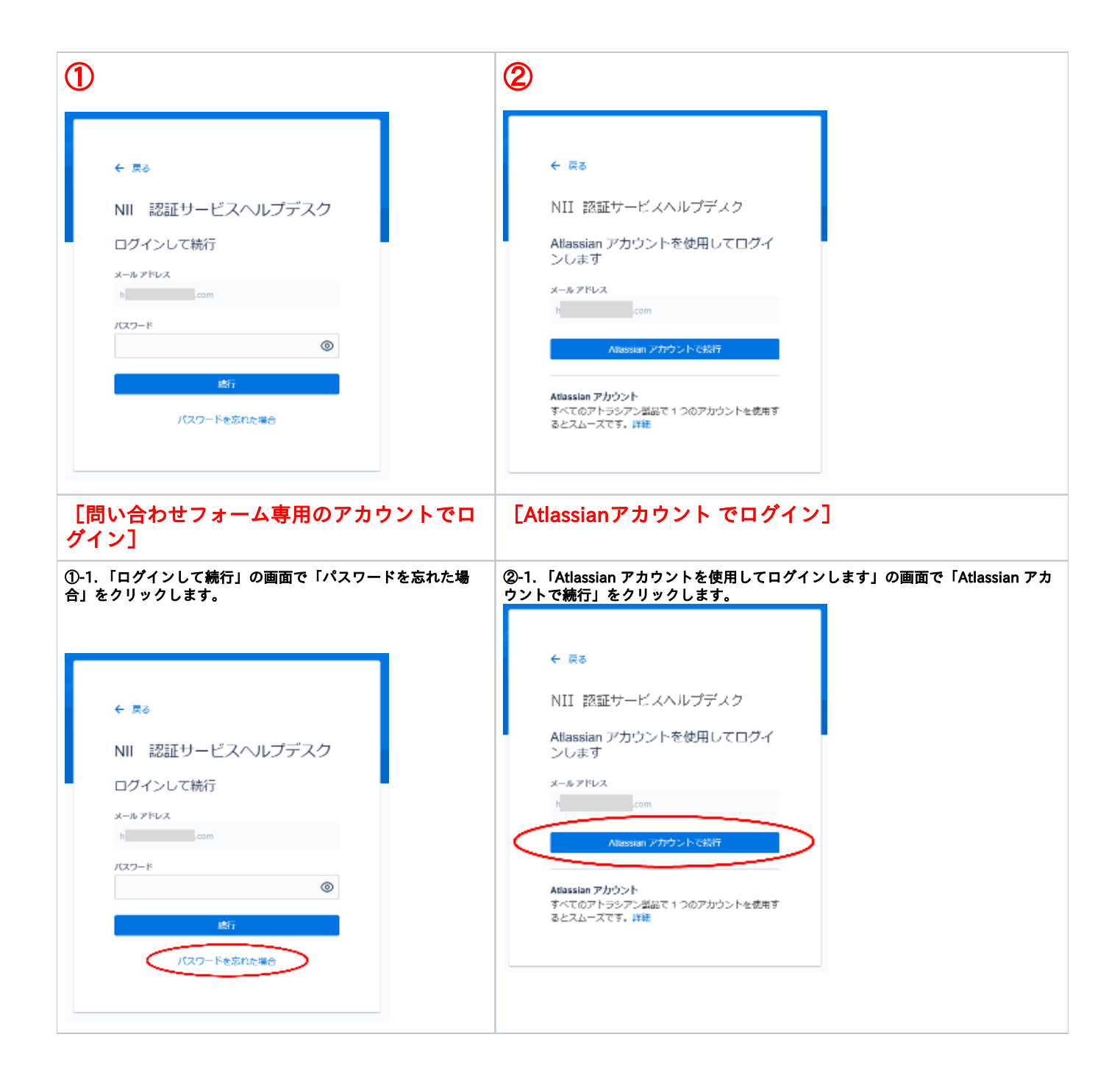

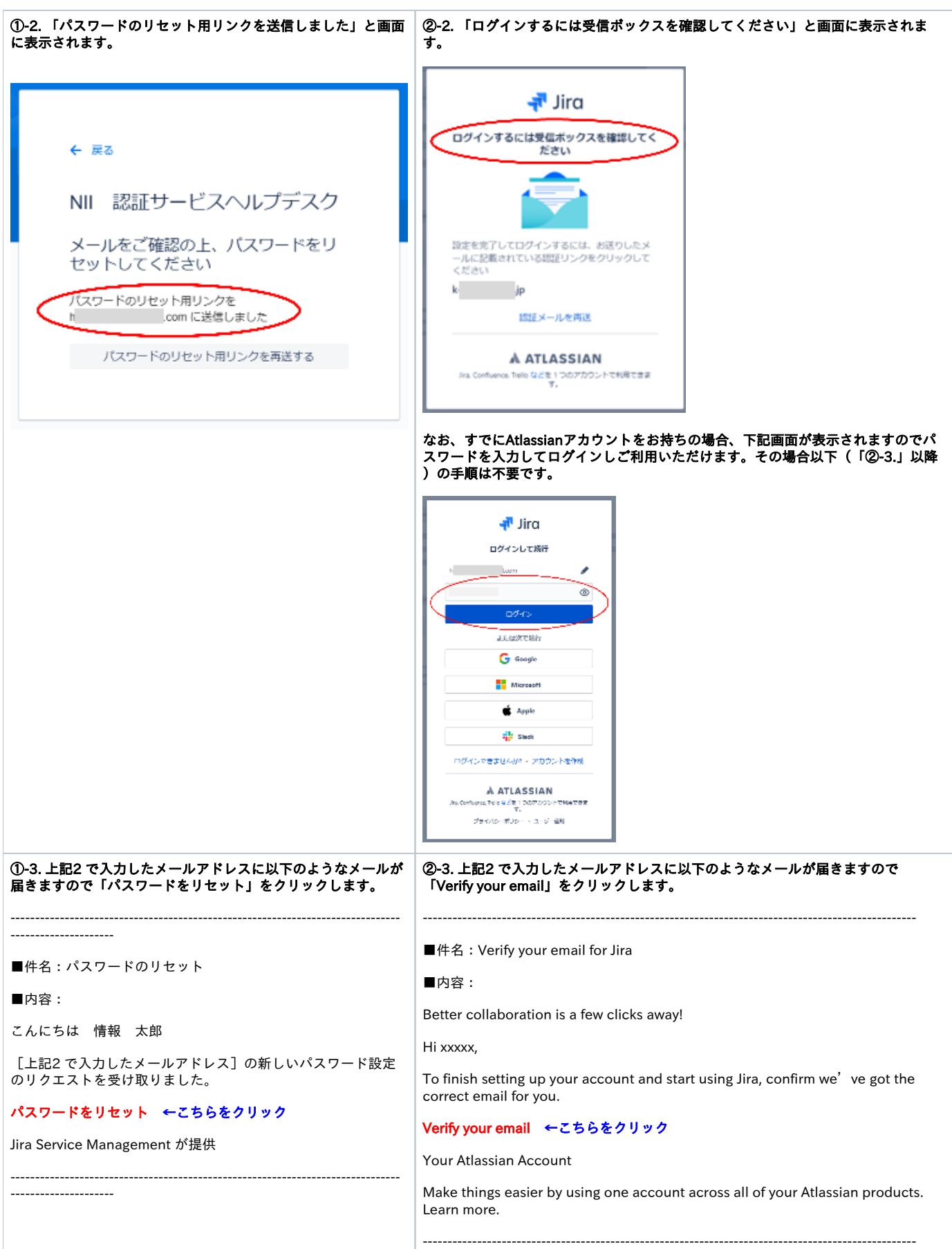

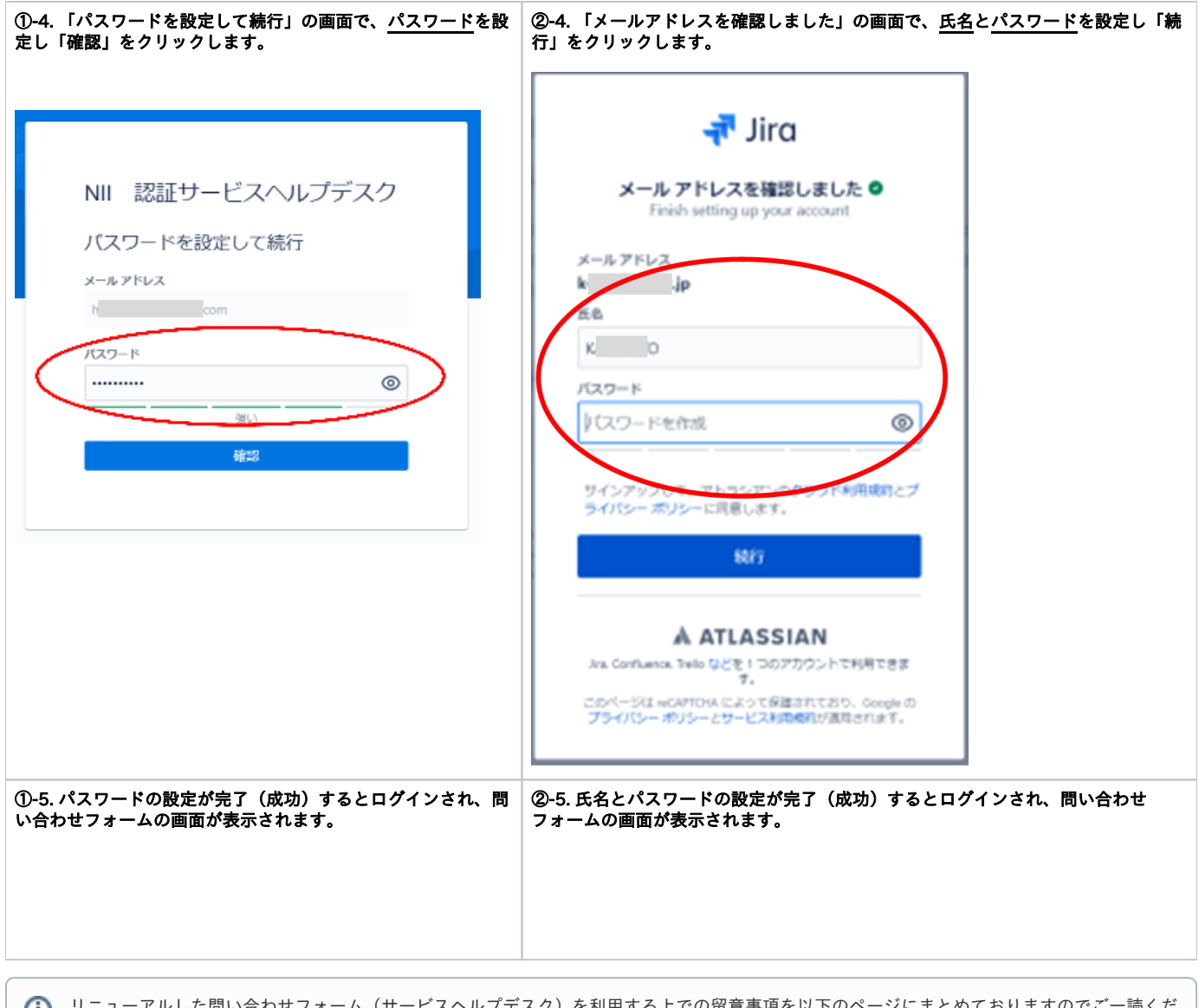

リニューアルした問い合わせフォーム(サービスヘルプデスク)を利用する上での留意事項を以下のページにまとめておりますのでご一読くだ さい。 [⇒新お問い合わせフォームの利用における留意事項](https://meatwiki.nii.ac.jp/confluence/pages/viewpage.action?pageId=144836694)